## Importing Questions into a Quiz or Exam

You can import quiz questions from existing collections of questions within Quizzes, Self Assessments, and the Question Library.

1. Click Quizzes in Navbar. Select either New Quiz or the quiz from the Quiz List you want to add questions into.

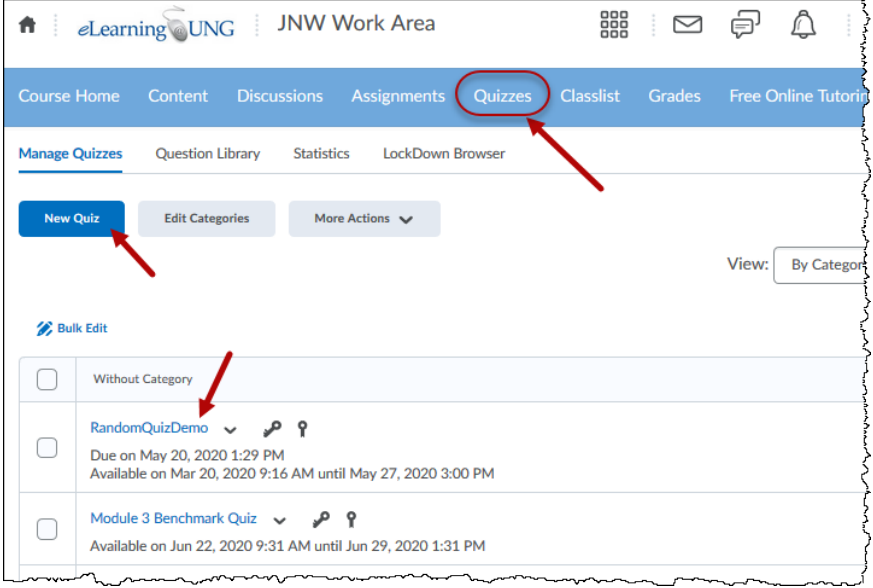

2. Click on "Add/Edit Questions" under the Properties tab:

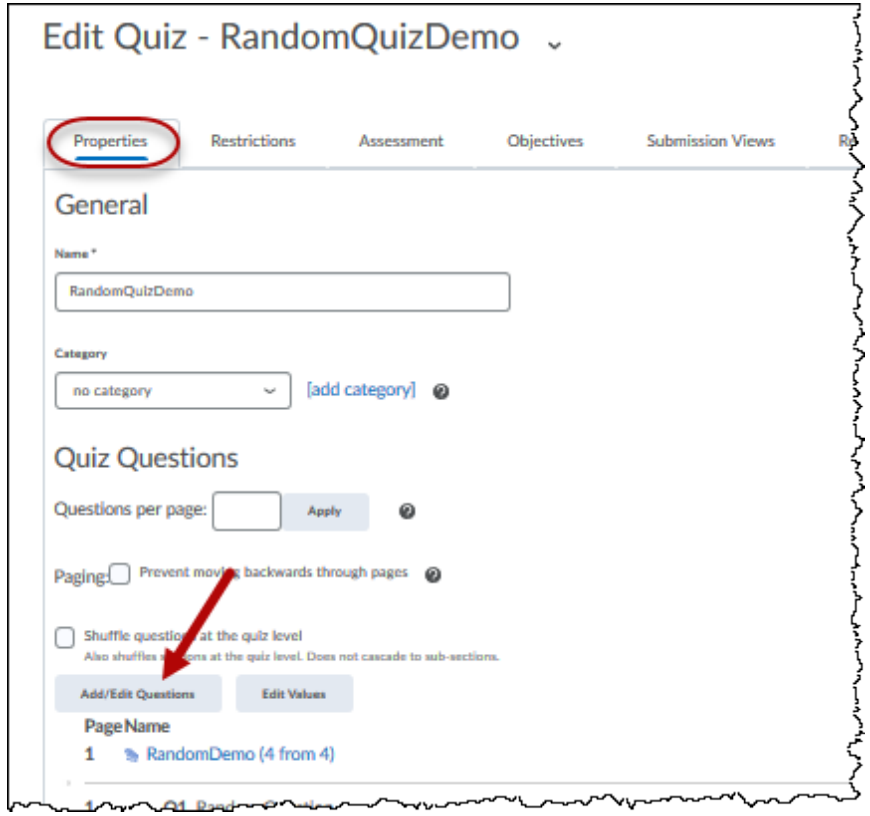

3. If this is a "New Quiz", you will see this screen. Click on the "Import" button and "Browse Question Library":

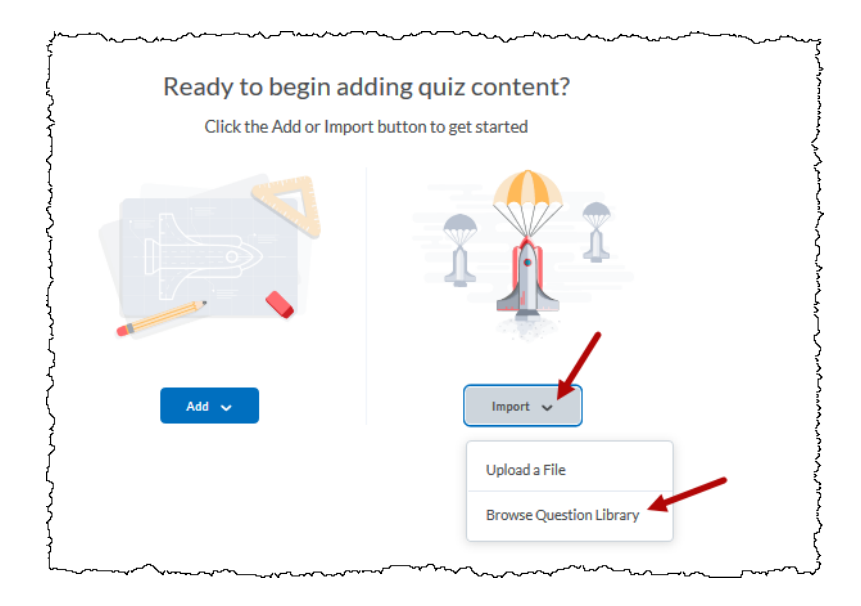

4. If it is an existing quiz or test, you see this screen. Click "Import" and "Browse Question Library"

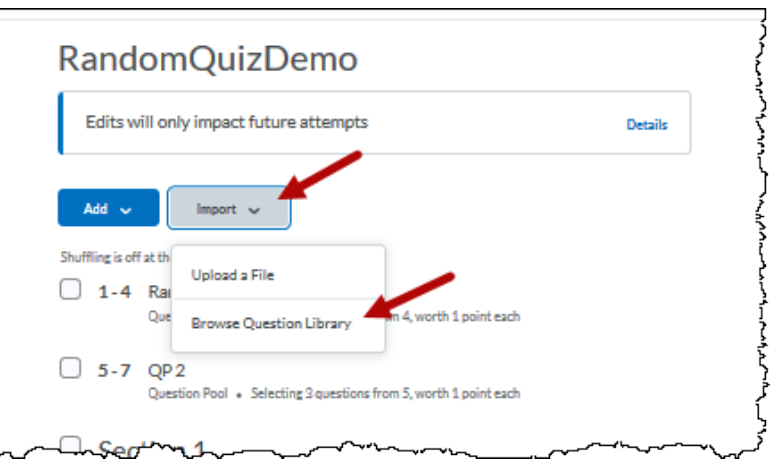

5. Panel flies out with the contents of the Question Library, both questions and sections (folders):

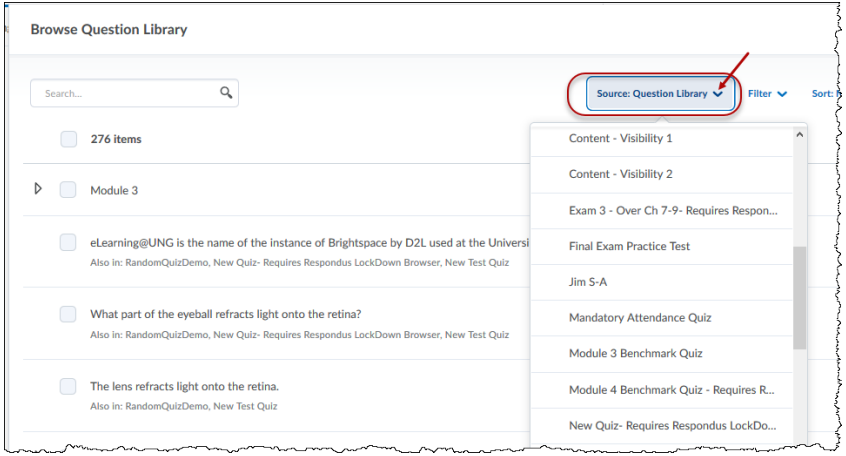

The "Source" menu also contains a listing of other existing quiz type assessments, i.e., quizzes and self-assessments where questions can be obtained.

6. Just check the box besides the question(s) or sections you desire from whatever Source you choose and then click "Add" at the bottom of the panel:

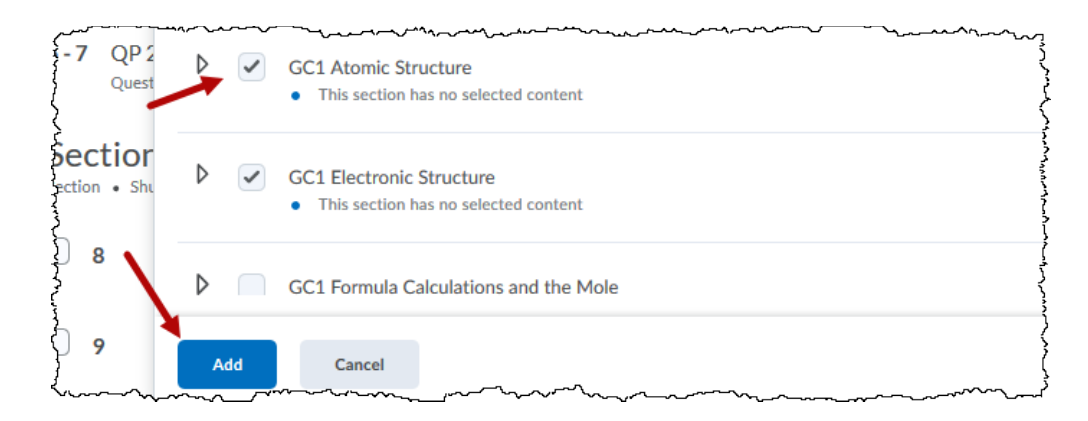